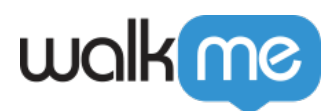

# [Workstation In-App Guidance](https://support.walkme.com/knowledge-base/workstation-in-app-guidance/)

# Brief Overview

Workstation supports in-application guidance on top of any desktop application. By using this, you can create popup steps in a specific location within an application window.

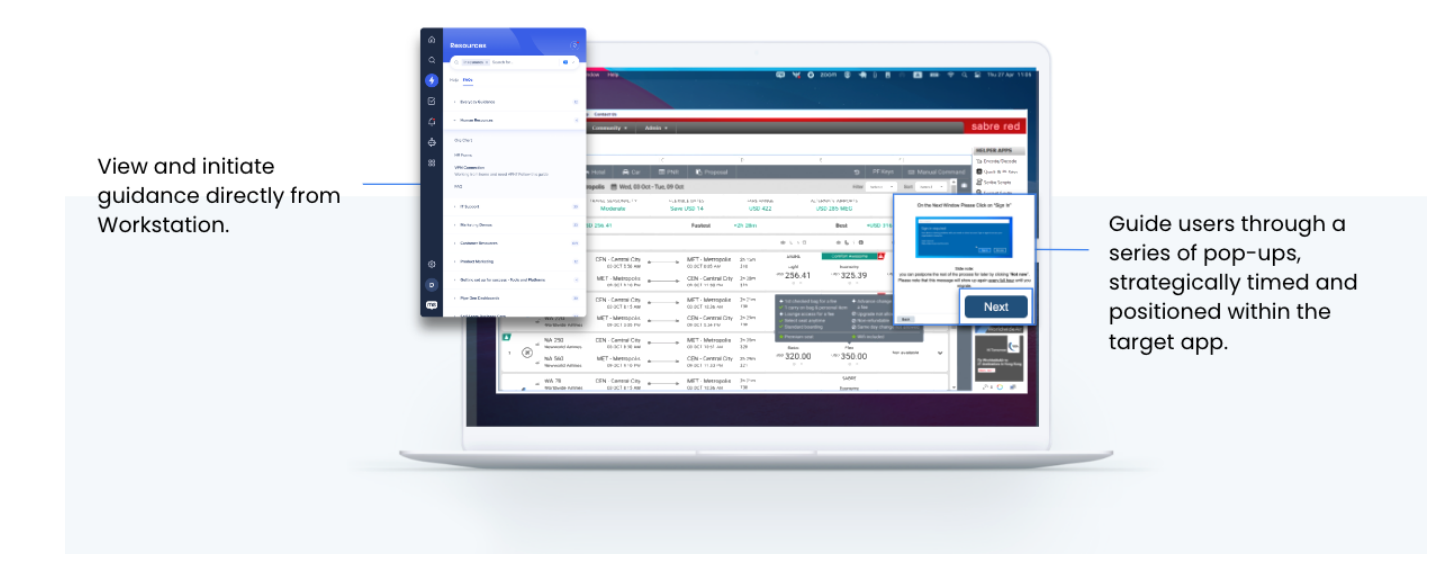

#### Note

In-App Guidance is a paid feature and cannot be enabled out-of-the-box to all customers.

#### **Product Comparison Guide**

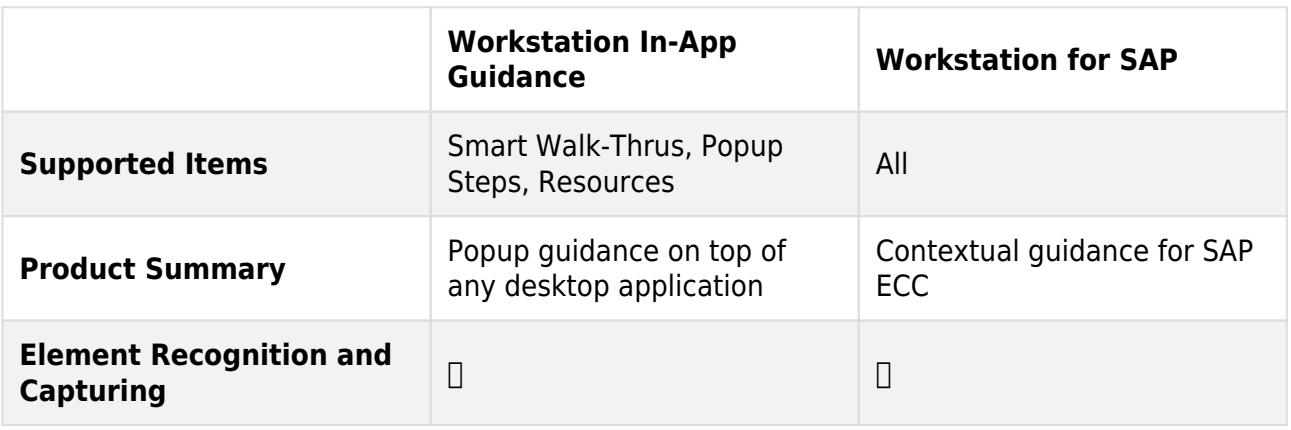

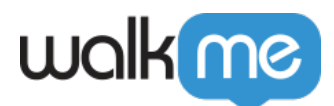

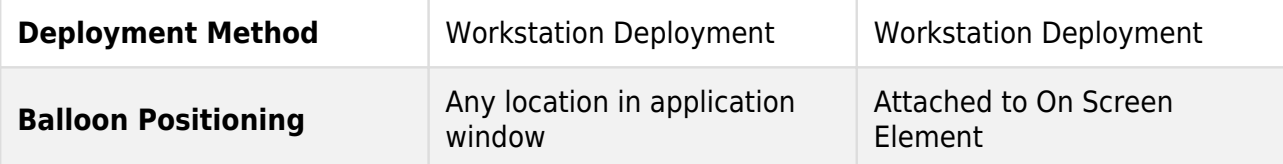

**Demo Video**

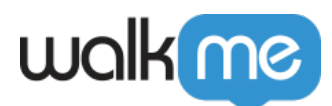

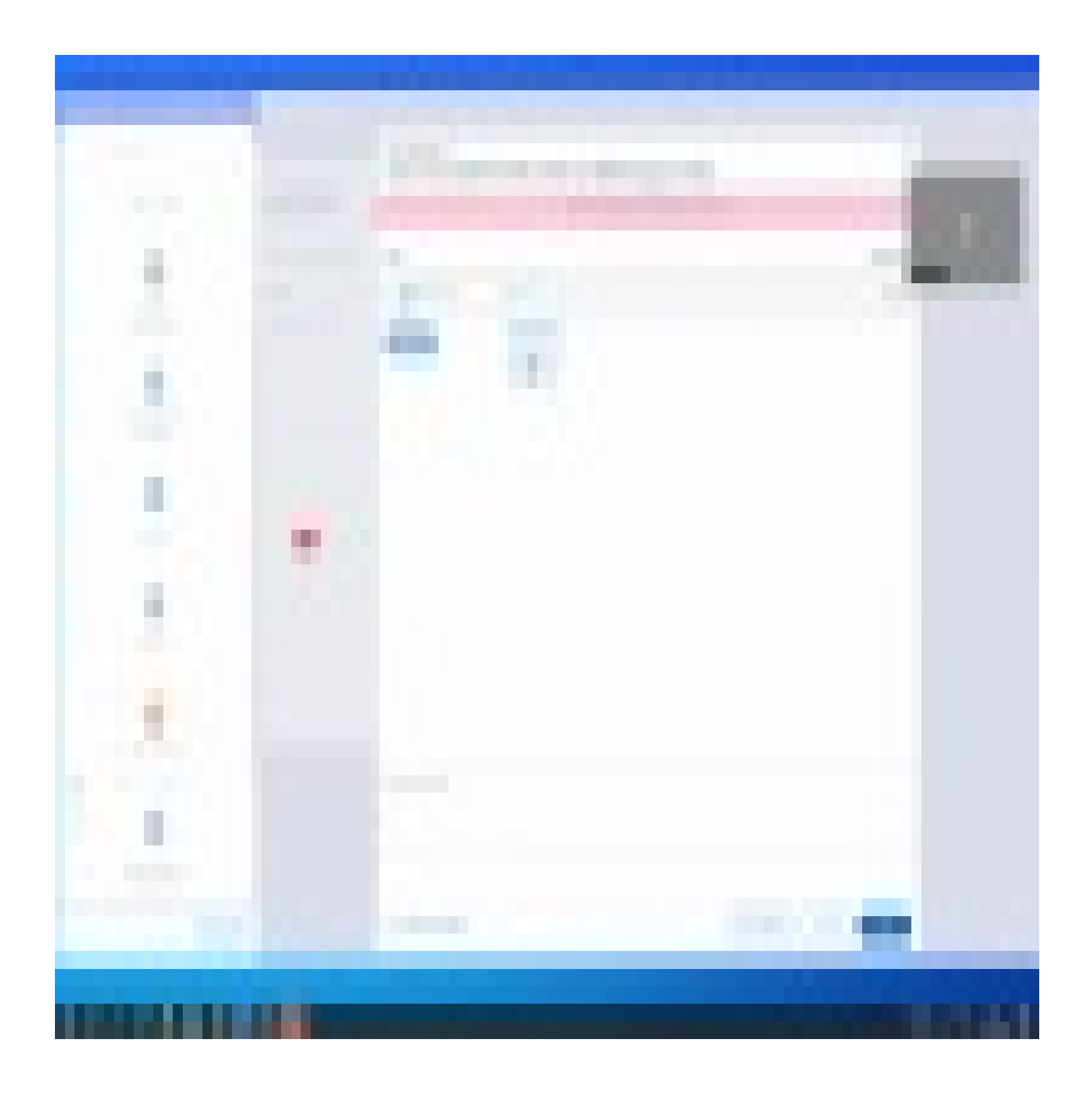

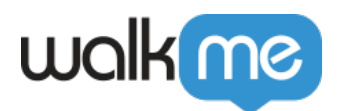

## Get to Know and Use

### Set Conditions for In-App Guidance Switch to Frame Step

Leverage Switch to Frame rules as an indicator for when a Smart Walk-Thru should be able to play in-app and in which app.

To set a rule for when a Smart Walk-Thru should play in-app, follow these steps:

- 1. Click **Set Condition** to create a rule
- 2. Select the rule **App in Focus** to enable in-app popup playing
- 3. The rule will provide an indication of ProcessName and AppTitle Please select which is suitable for you:
	- 1. **ProcessName**: Any Process Name / Process Name Is / Process Name Like
	- 2. **AppTitle**: Any Application Title / Application Title Equals / Application Title Like
		- **Note**: This field is optional

All following steps in this Smart Walk-Thru will aim to appear inside the defined App In Focus.

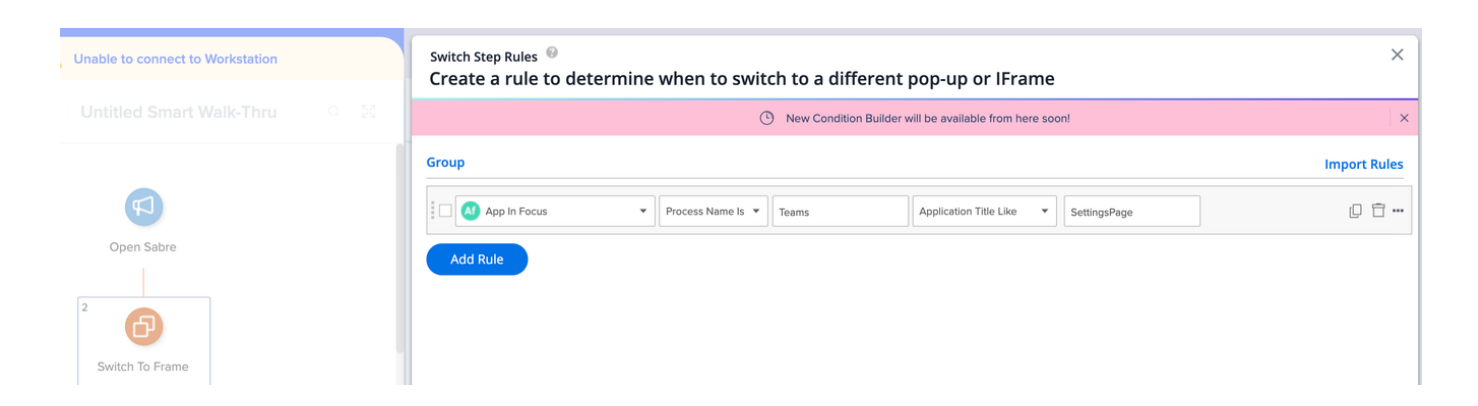

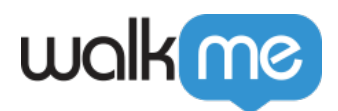

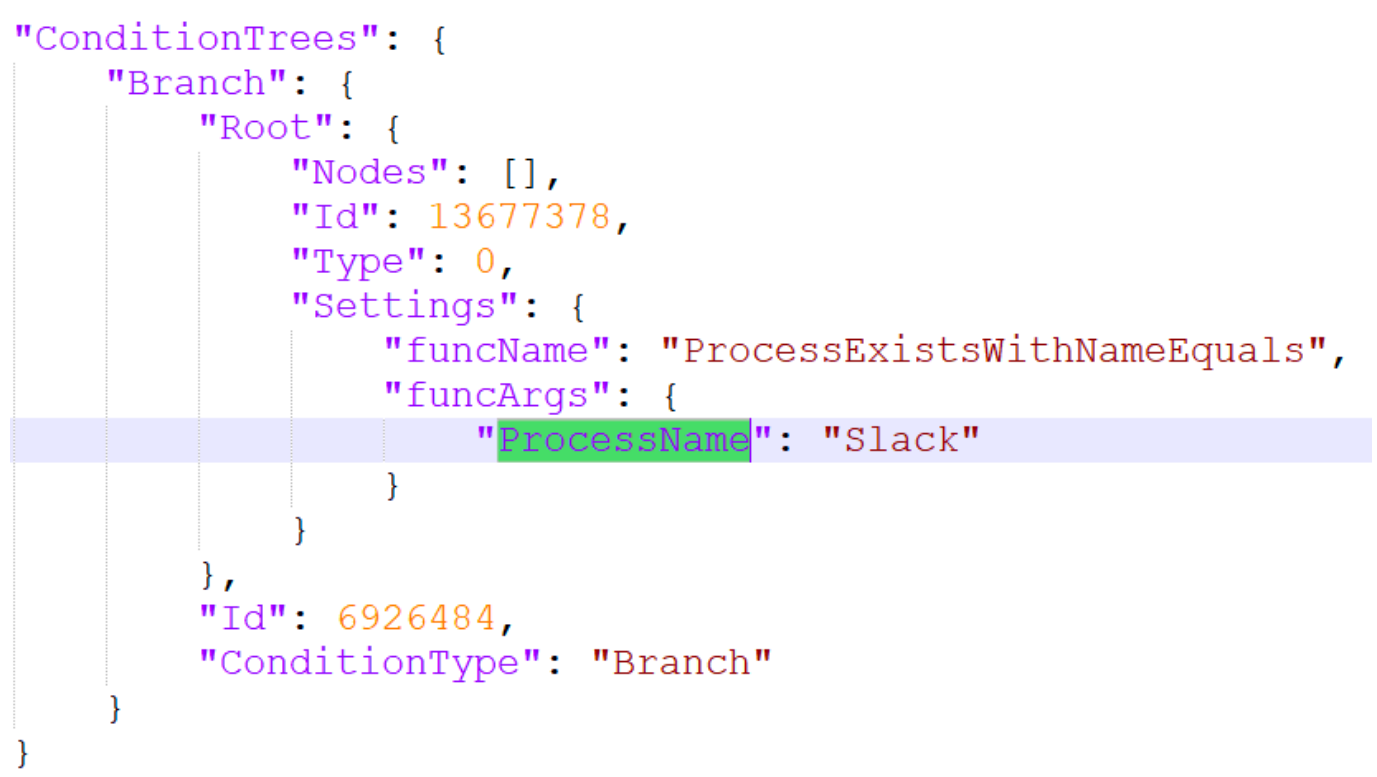

Example

Where to Show In-App Guidance

Leverage the existing Data file reference for the balloon location settings (see reference image).

- Application window recognition (per Smart Walk-Thru)
- Balloon Position Settings
- Inside the app or outside the app

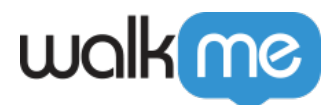

```
"position": {
    "x": 414.
    "y": 314."vertical": {
        "unit": "%",
        "value": 0
    },
    "automatic": false,
    "hReference": "Center",
    "horizontal": {
        "unit": "px",
        "value": -120۱,
    "vReference": "Middle"
\},
```
Balloon location settings

Size setting (see reference image)

- All content should stay in the app boundaries
- What should be the behavior when resizing? [Same as in Workstation for SAP](https://support.walkme.com/knowledge-base/about-desktop-for-sap/)
- What should be the behavior when dragging the content? [Same as in Workstation for SAP](https://support.walkme.com/knowledge-base/about-desktop-for-sap/)
- What should be the behavior when dragging the app? [Same as in Workstation for SAP](https://support.walkme.com/knowledge-base/about-desktop-for-sap/)

Note

- Once a Smart Walk-Thru starts playing in one window it will not play in another until the first Smart Walk-Thru stops
- Smart Walk-Thru should start in the window in the front focused if multiple window are running

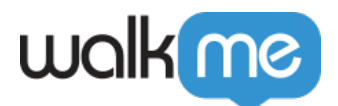

```
"size" : 1"units": "Absolute",
    "width": {
        "auto": false,
        "unit": "px",
        "value": 300
    },
    "height": {
        "auto": false,
        "unit": "px",
        "value": 140\},
    "aspectRatio": 0,
    "aspectRatioLock": false
\},
```
Balloon size settings

When to stop playing in-app guidance

The in-app guidance will stop when a App Not in Focus rule is applied to the Switch to Frame step. Follow these steps:

- 1. Click **Set Condition** to create a rule
- 2. Click **Add Rule**
- 3. Select the rule **App Not in Focus**

**Note**: Any following popups will play regularly (on display, not in-app)

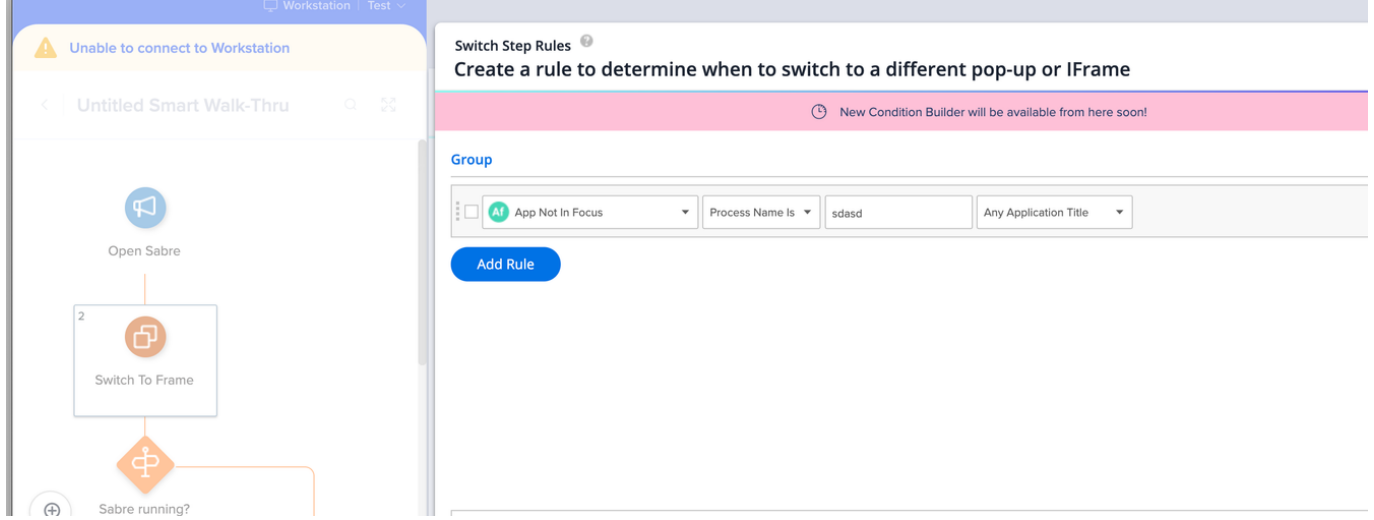

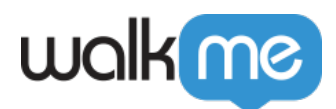

# Filling Out App In Focus Rules

After selecting the App in Focus Rule, there are two typing field to fill out: ProcessName and AppTitle.

Below are some best practices for locating and filling out these fields.

### Finding Process Name

- 1. Open the **Windows Task Manager**
- 2. Press and hold **CTRL, Shift, ESC** on your keyboard
- 3. Copy the process name

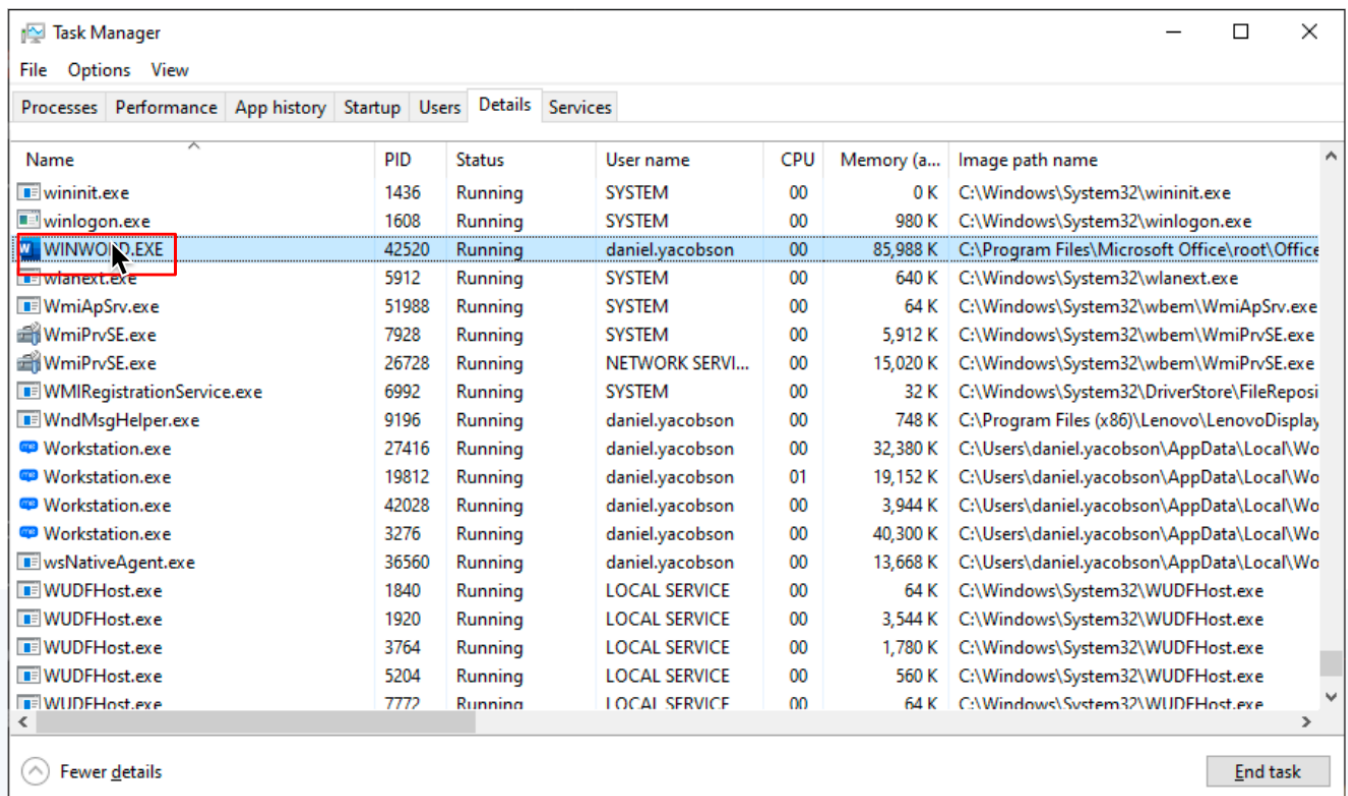

### Finding Application Title

- 1. Open your desired desktop application
- 2. Copy the application title from the title bar

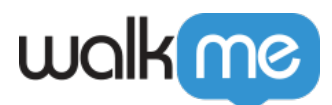

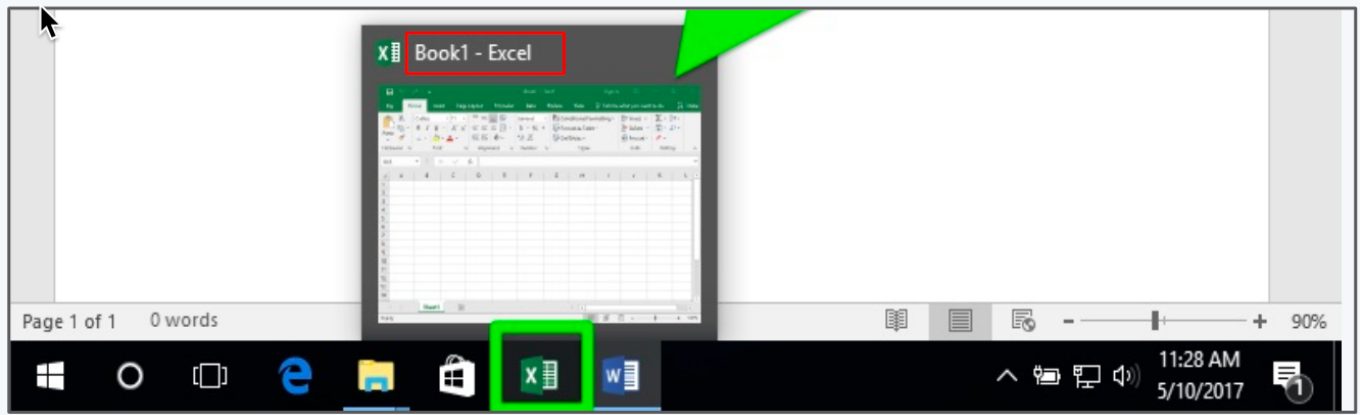

### **Filling Out App In Focus**

#### **Process Name Is**

- Works with and without **.EXE**
- Not case sensitive
- If more than one process with that name is running, Workstation will use the one in focus

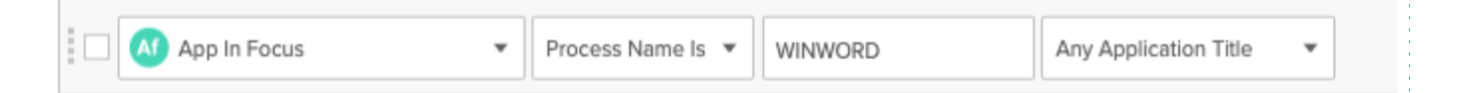

#### **Process Name Like**

J

- Add wildcard \* before or after name according to variations
- Not case sensitive

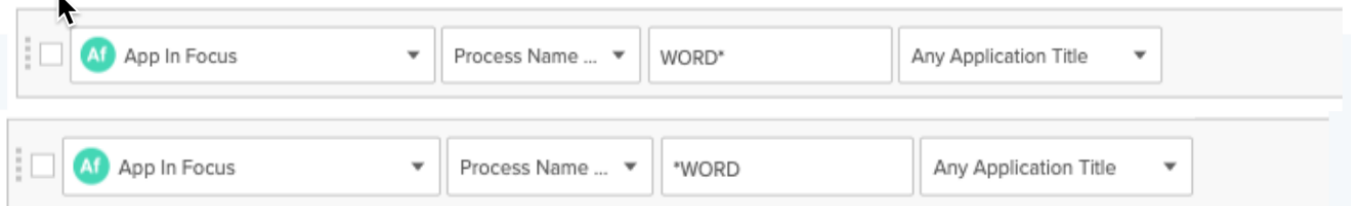

#### **Any Process Name (Requires Application Title)**

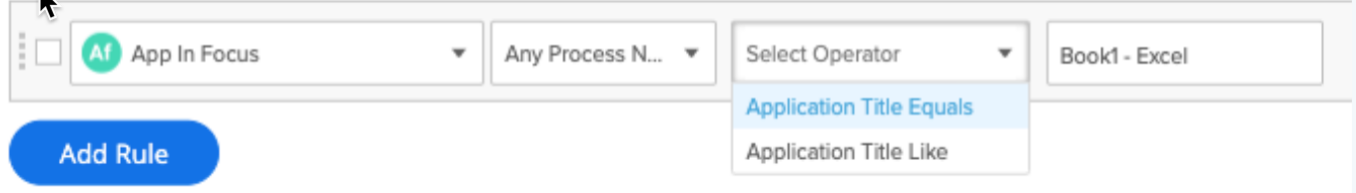

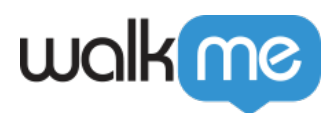

# Limitations

- Once a Smart Walk-Thru starts playing in one window it will not play in another until the first Smart Walk-Thru stops
- Only popup steps are supported